## キューブカート2をWiiリモコンで動かす

岩手県立総合教育センター 情報教育担当

キューブカート2 (鈴木教育ソフト)のセンサー 部に Wii リモコン(任天堂)を固定し、コンピュー タから無線(Bluetooth)でリモコン操作します。

## 準備:

Wii リモコンの LED の光を受光できるようにキュ ーブカート2のセンサーを Wii リモコンに固定しま す。

- (1) 吸盤をはずします。
- (2) cds のリード線を曲げて LED を受光できるよ うにします。
- (3) テープ等で固定します。
- 1 Wii リモコンとコンピュータを接続します
	- (1) Bluetooth で Wii リモコンとコンピュータを接続します。
	- (2) 「CubeCate2 with WiiRemote」を起動します。 ※ 未接続の場合にはソフトが起動しません。 Bluetooth の接続を再確認してください。
- 2 「↑前進」のボタンをクリックして Wii リモコ ンの LED を全部光らせます
- 3 キューブカート2の「タッチセンサー」に触り ながら「電源スイッチ」を入れます
	- →「ライントレースモード」用プログラムが起動 します(内蔵のプログラムです)
	- ※ プログラムが起動するとキューブカート2が 「前進」します。
- 4 「CubeCate2 with WiiRemote」のボタンをコンピュータのからキューブカート2を操 作してください。
- 参考文献: 白井暁彦+小坂崇之+くるくる研究室+木村秀敬=共著、 「WiiRemote プログラミング」、オーム社発行、2009 年7月 25 日
- 利用ソフト: WiimoteLib.dll を利用し、サンプルプログラムを書き換えて使っています。 http://www.brianpeek.com/

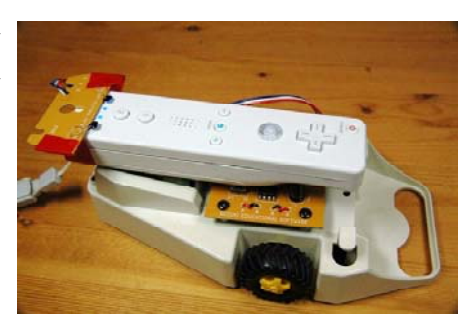

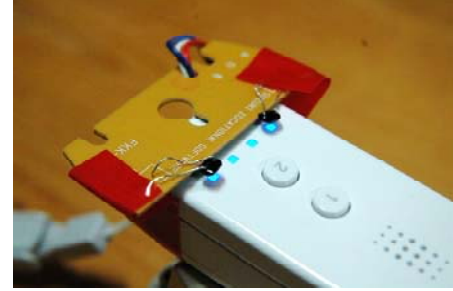

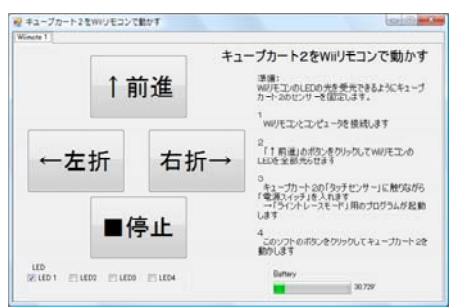

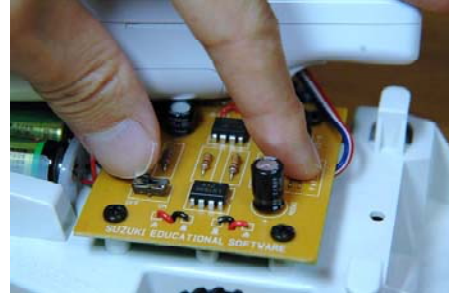